# MS Word мəтіндік редакторында кесте құру

Орындаған:Орынбеков Е.

Маркетинг – 112

#### MS Word Мәтіндік редакторын іске косу алгоритмі

## $\eta_{yCK} \Rightarrow \eta_{\text{D}O2}$   $\eta_{\text{M}} \Rightarrow$ Microsoft Office => Microsoft word

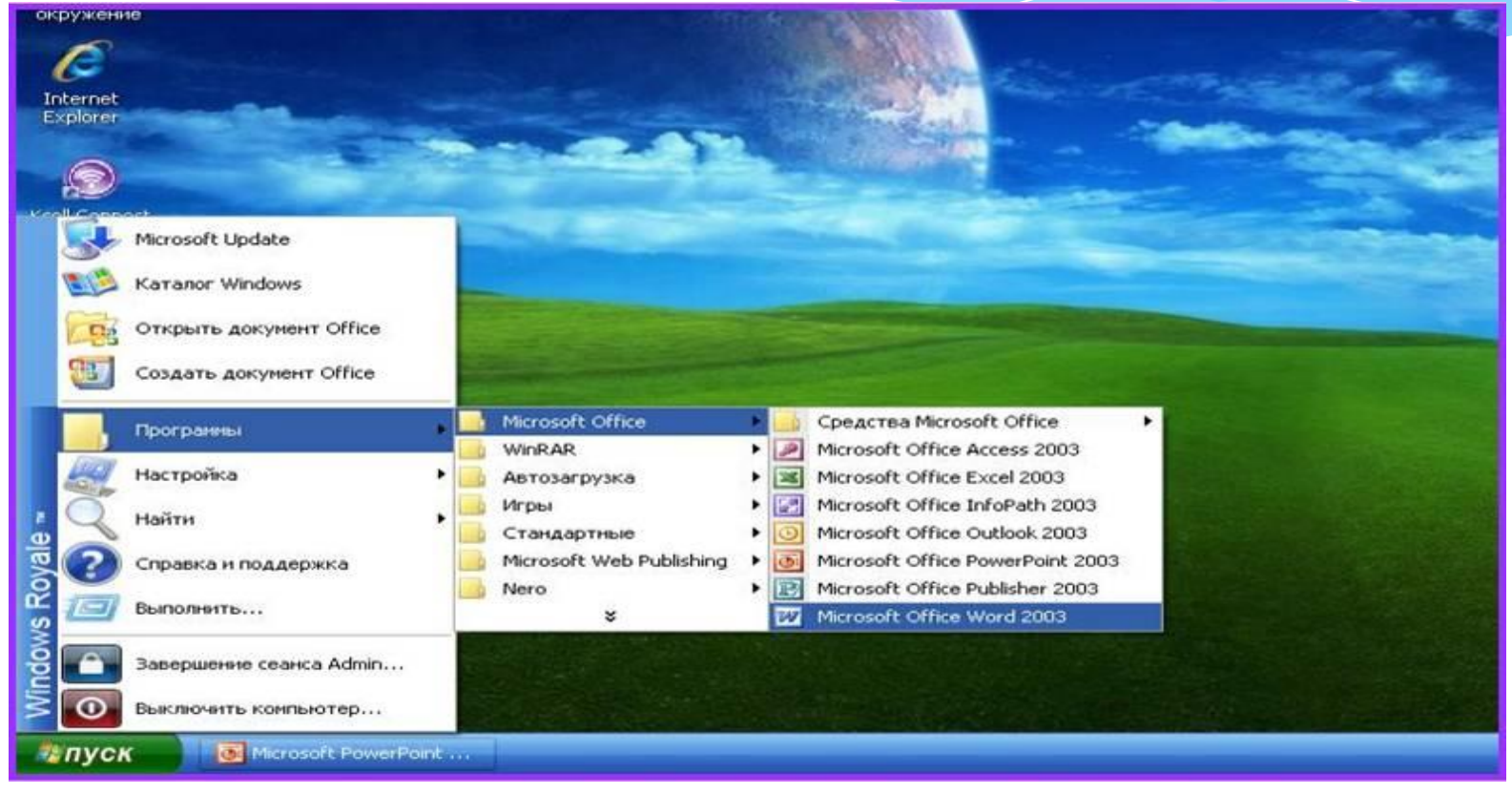

## S Word мәтіндік редакторында кесте құру

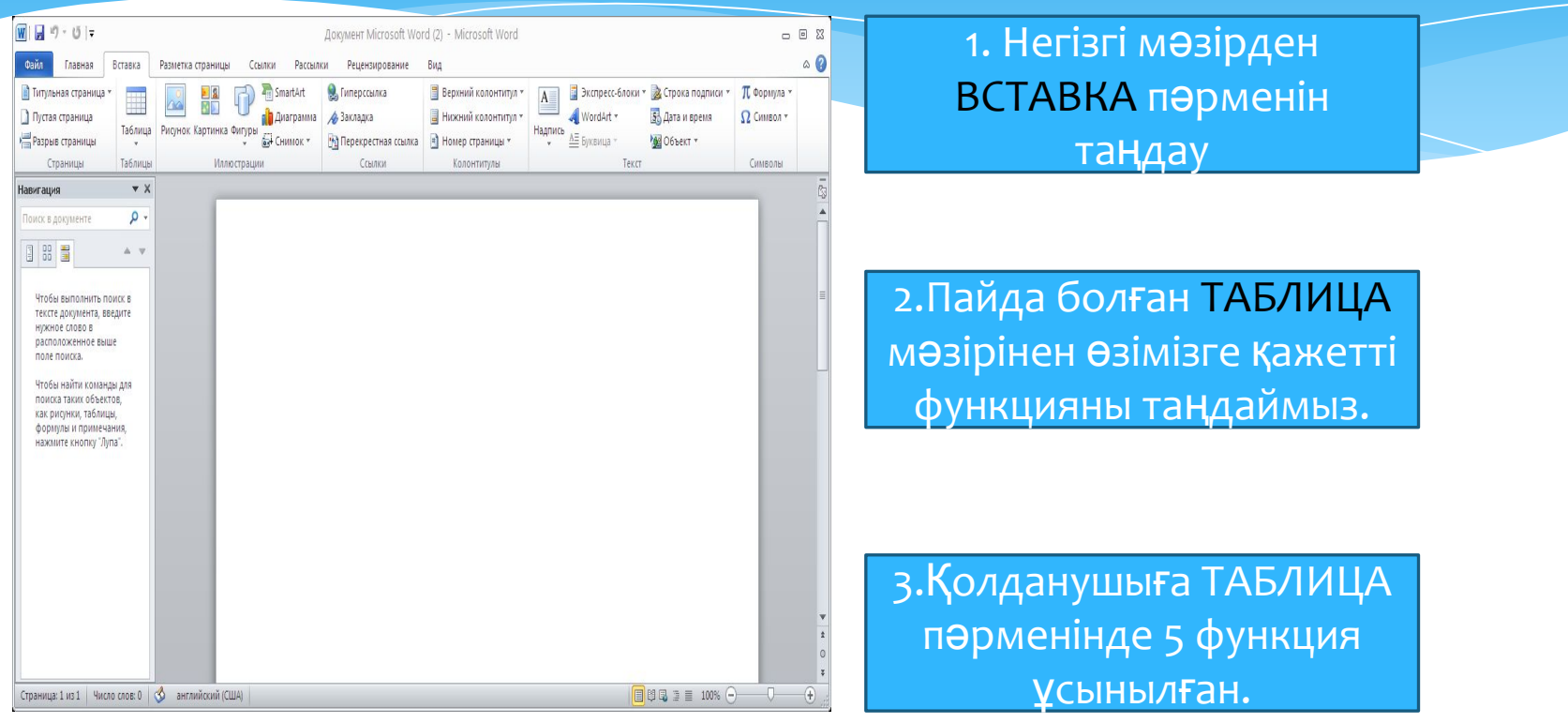

#### 1 функция негізінде қолданушы мәтіндік ЛИЦА**ны пайдалана** редакторда берілген

#### алады.

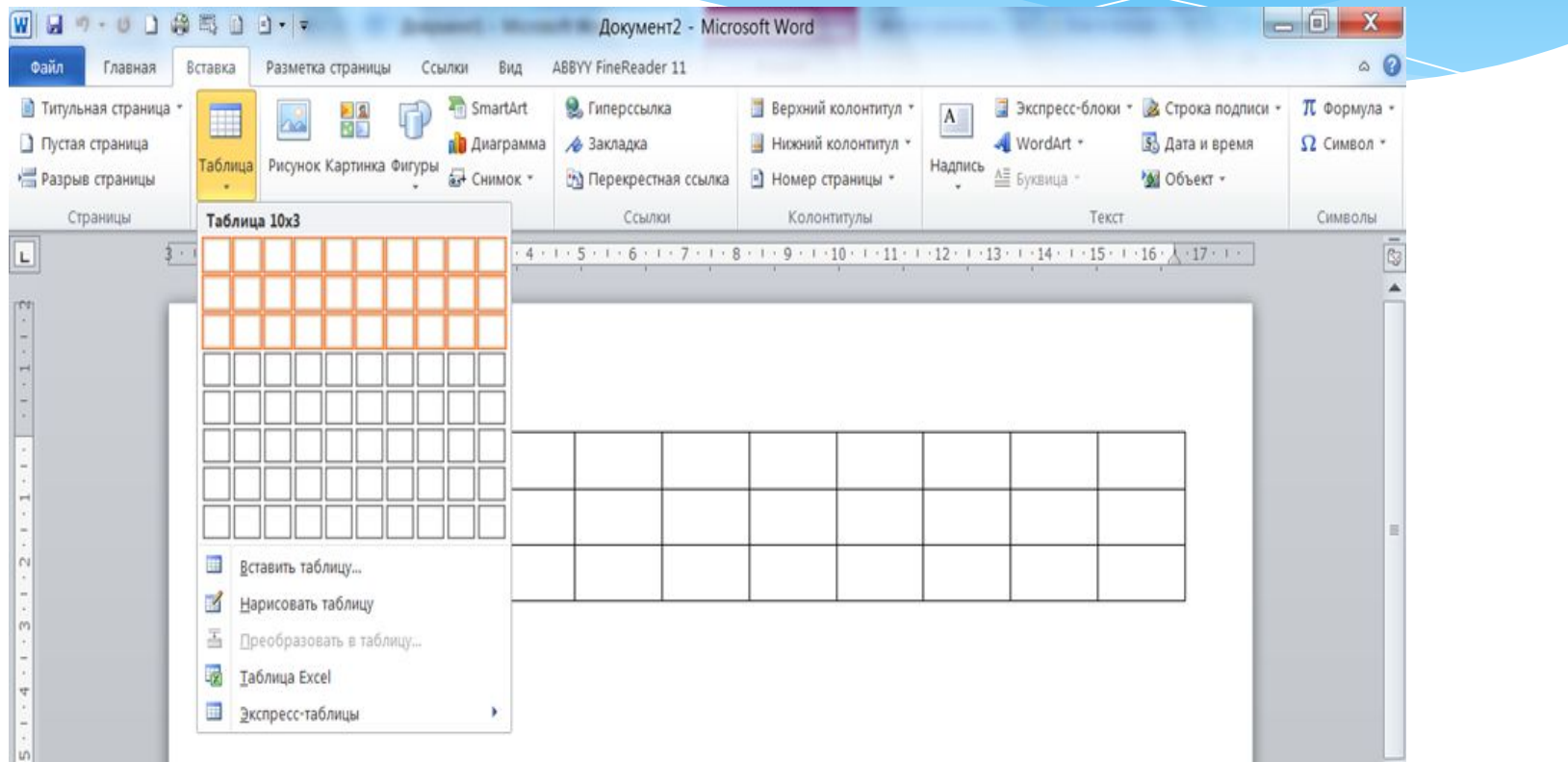

## 2 функция негізінде қолданушы өзіне қажетті ның бағаны мен қатарларын өзі енгізе алады.

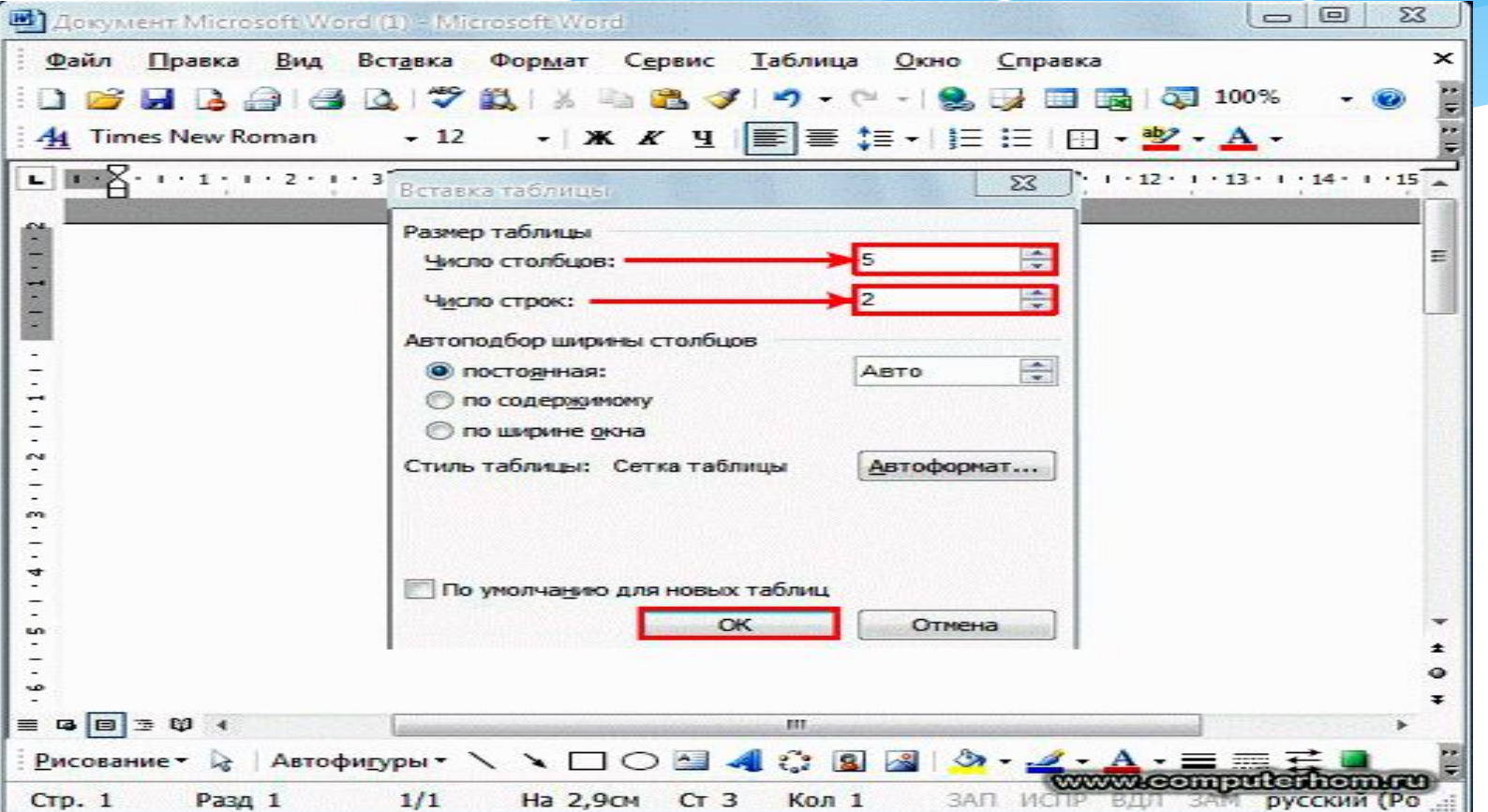

### 3 функция негізінде қолданушы ТАБЛИЦАны өзі құрастырады.

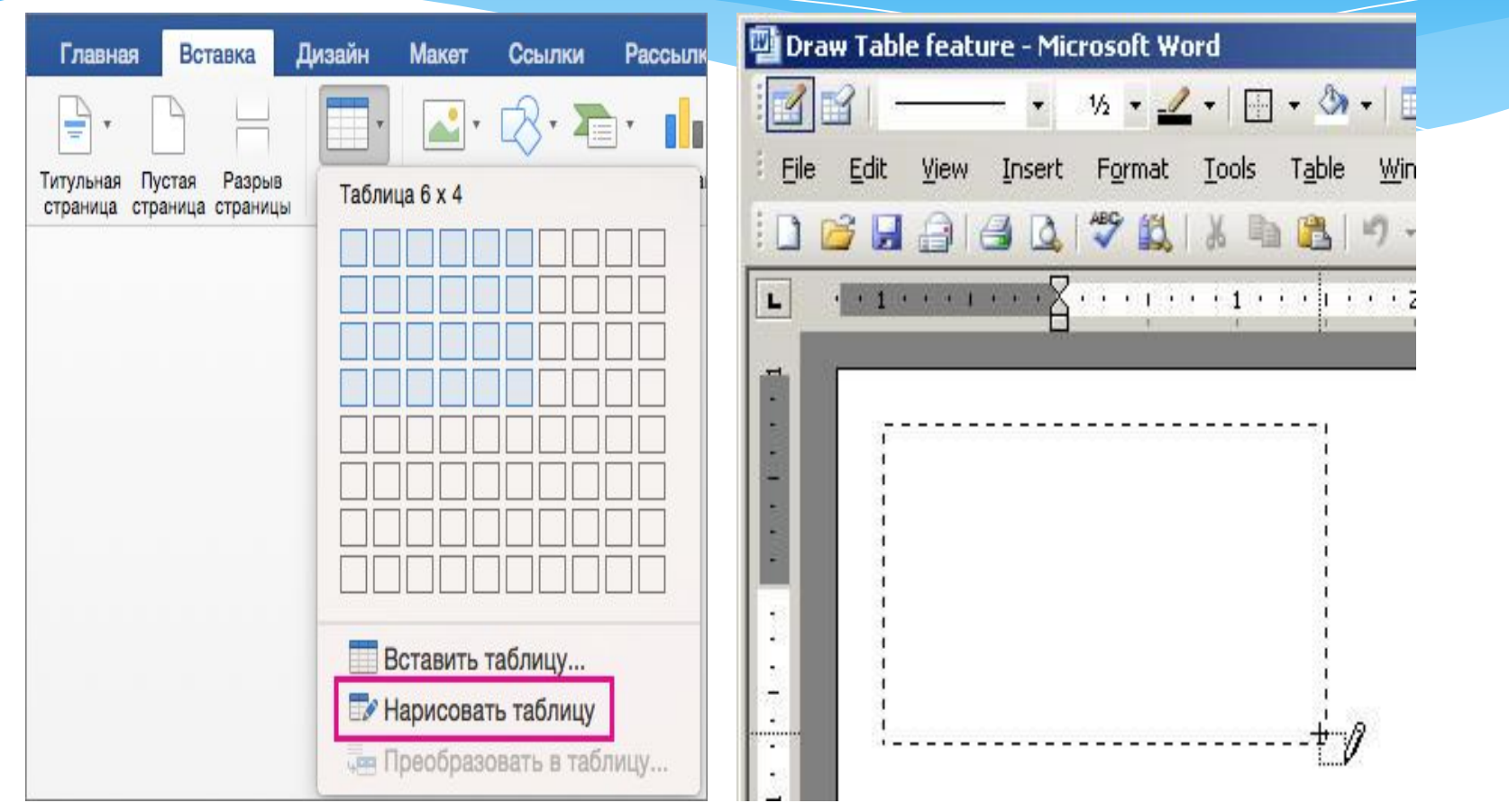

### 4 функция негізінде қолданушы ТАБЛИЦАны кестелік процессорынан көшіре алады.

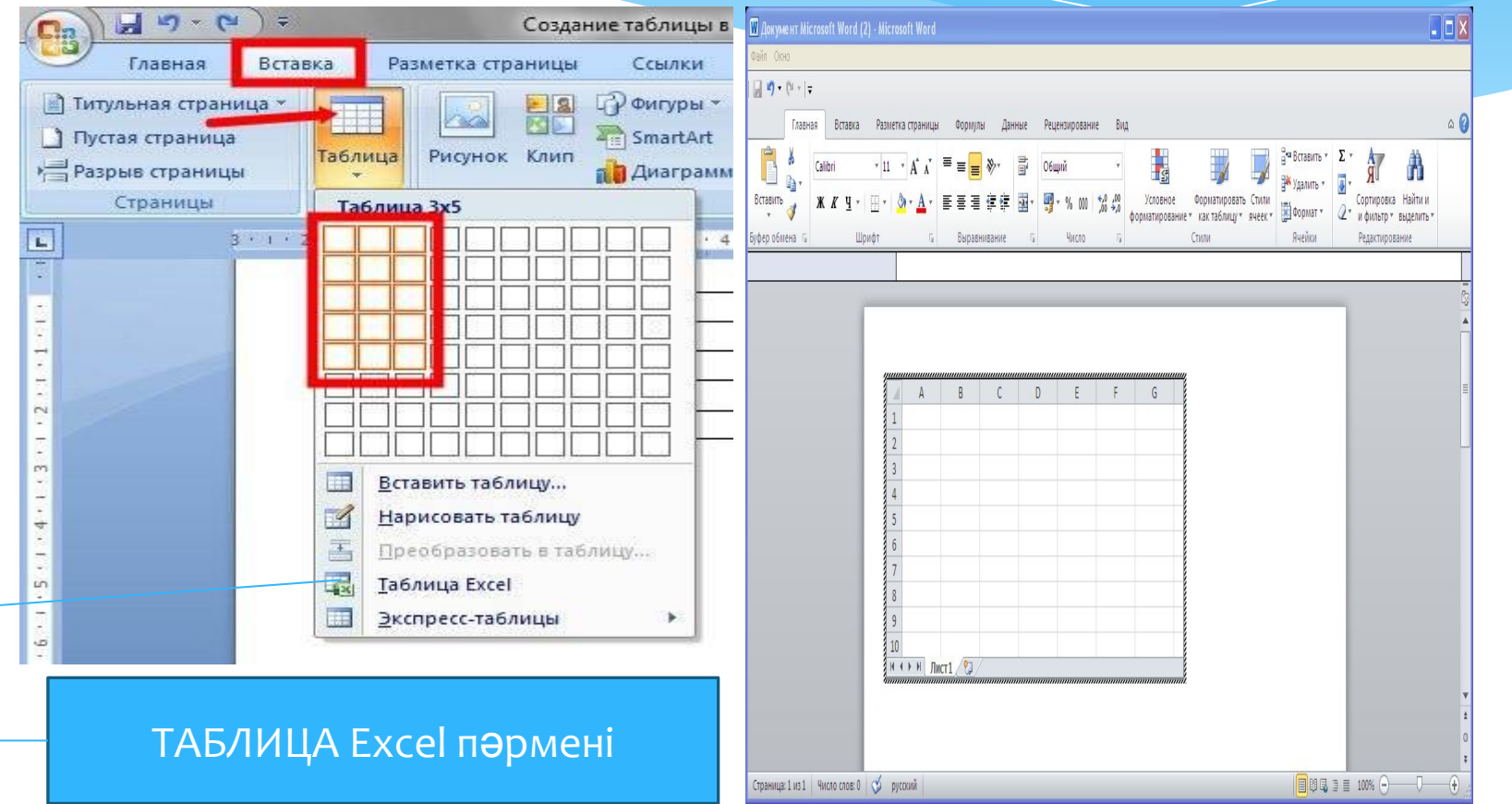

#### 5 функция негізінде қолданушы ЭКСПРЕСС ларды пайдалана алады.

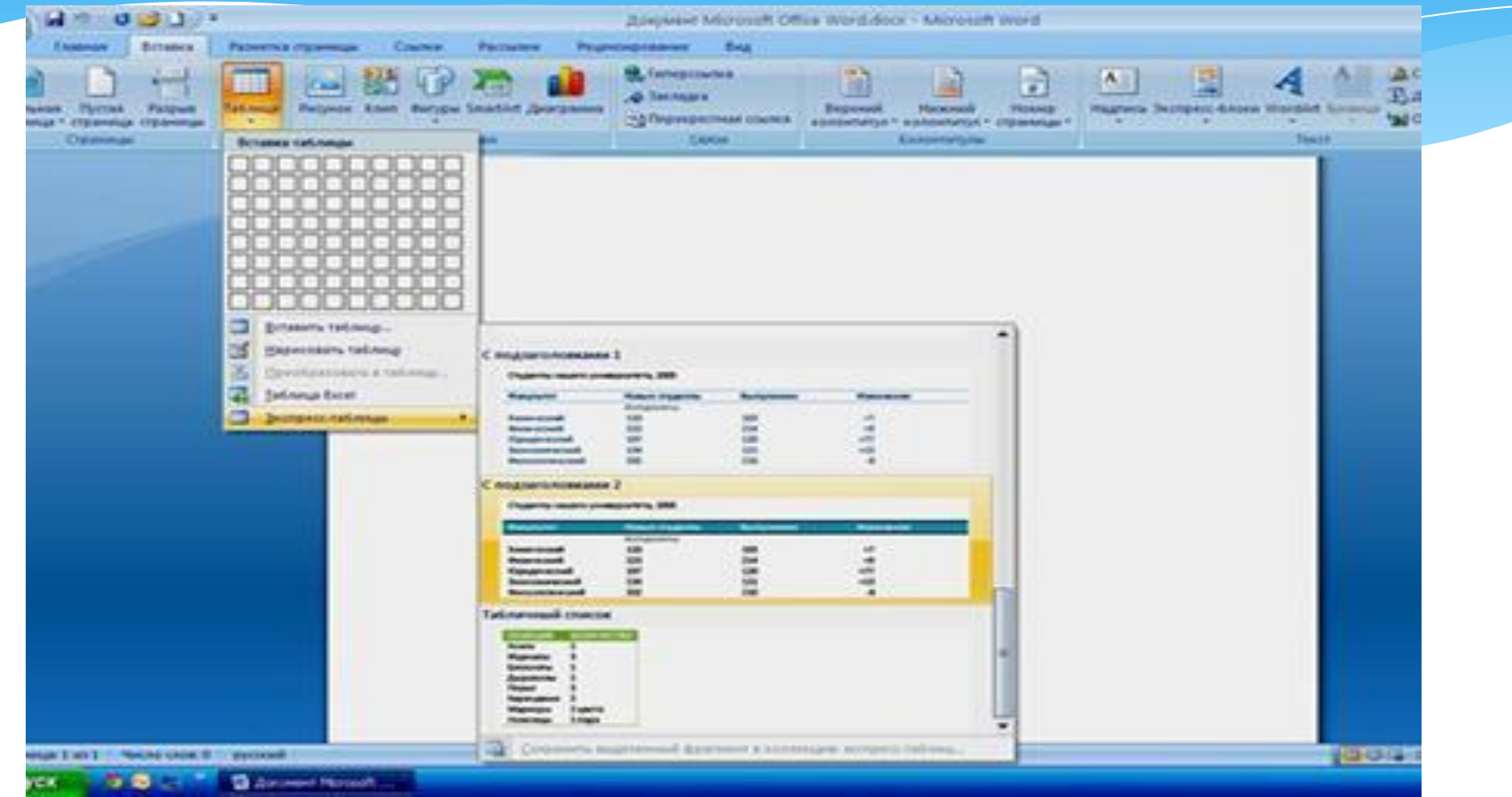

### WS Word мәтіндік редакторында ДИАГРАММ **К**Уру

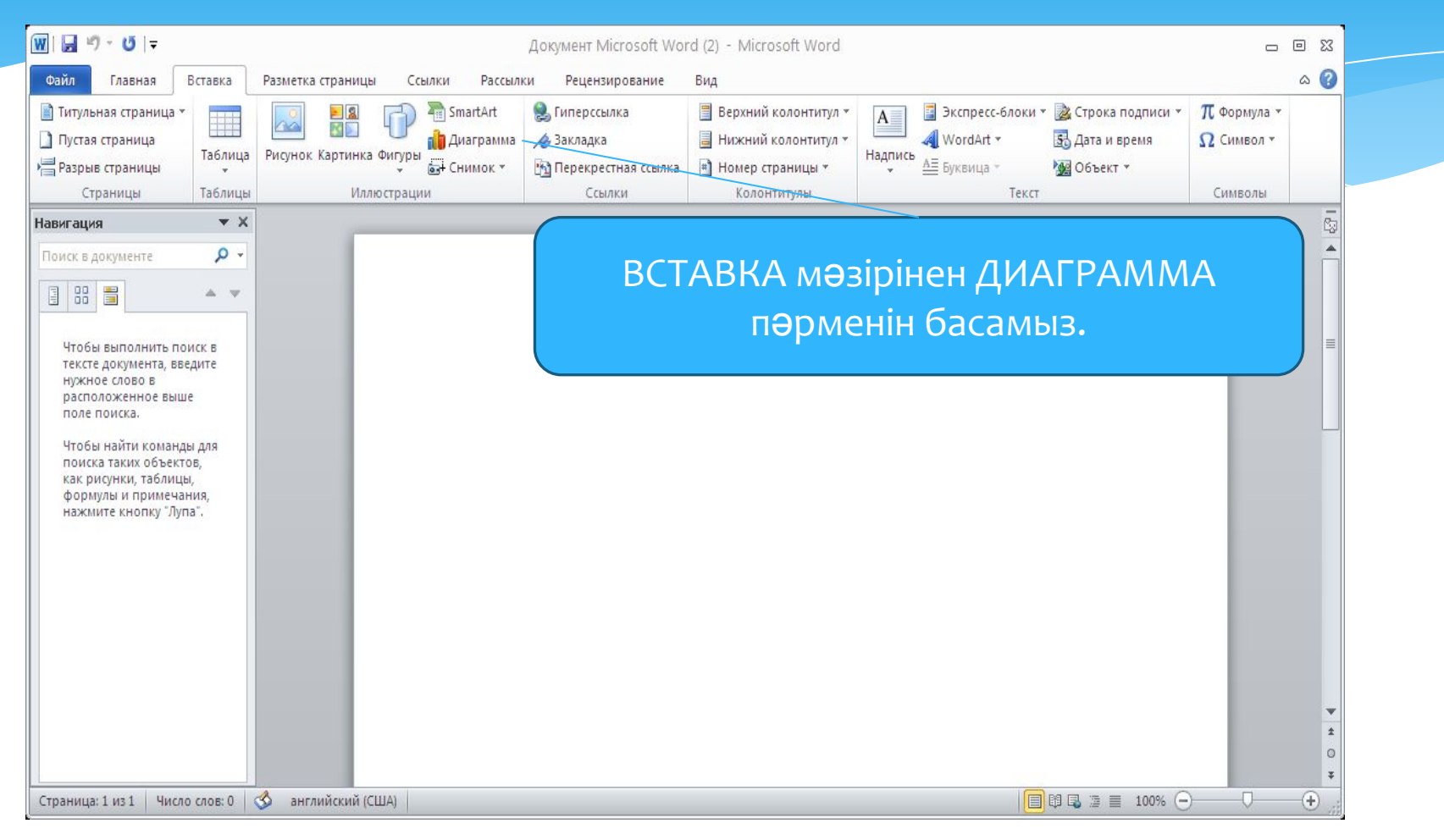

#### ДИАГРАММА **пәрмені**

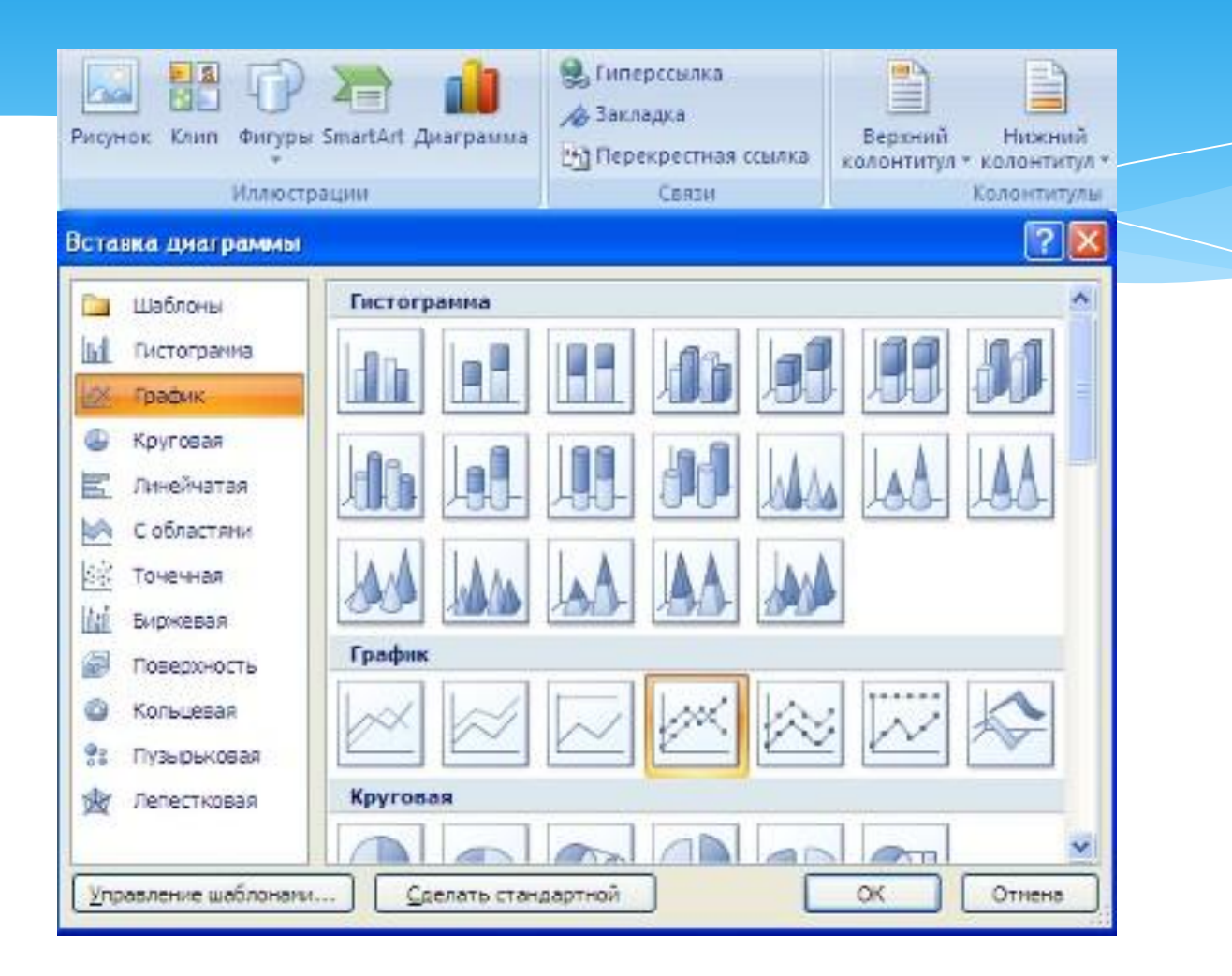

#### ҚҰЖАТты баспаға шығару

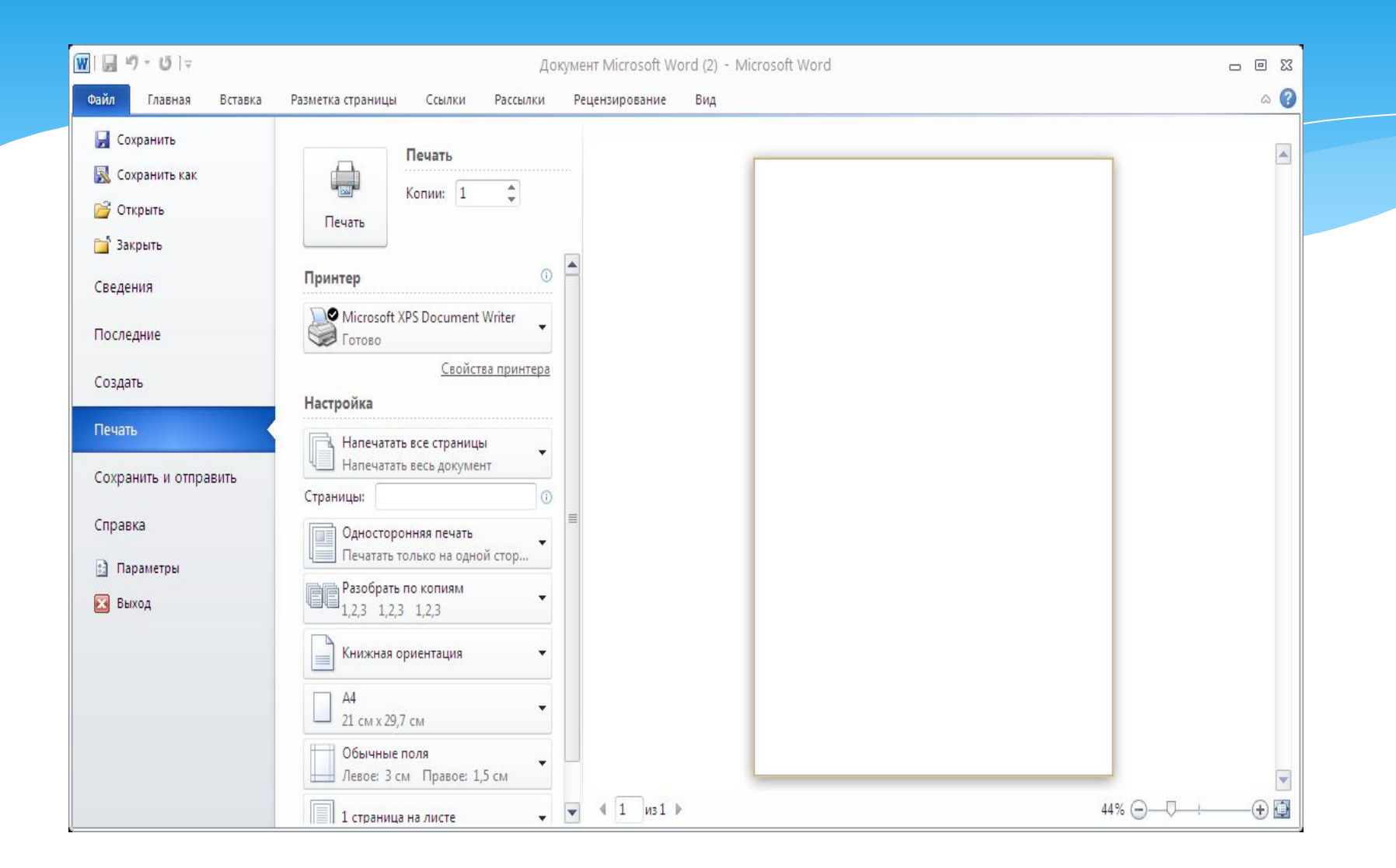

## Назарларыңызға рахмет!